1/25/23

# **D-Star Made Easy**

### Dr. John A. Allocca, WB2LUA [www.wb2lua.com](http://www.wb2lua.com)

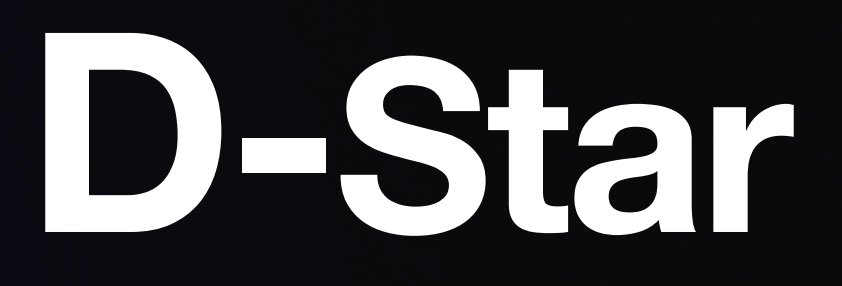

D-Star (Digital Smart Technologies for Amateur Radio) is a digital voice and text mode, which enables connections via the internet.

With a simple VHF/UHF D-Star capable transceiver one can talk to the world with crystal clear audio via a D-Star repeater or using a hotspot and an internet connection.

### Once a D-Star connection is established, one can connect to reflectors and repeaters all around the world.

# There are repeater maps, repeater lists,

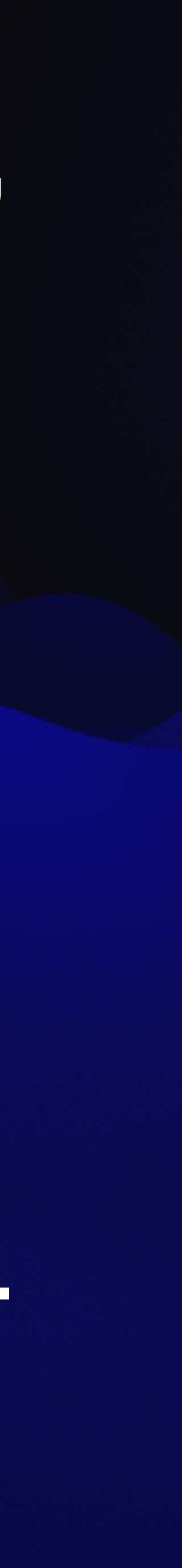

and other information at: http:// www.dstarinfo.com

To avoid spam, one must register with D-Star. This is a one time registration.

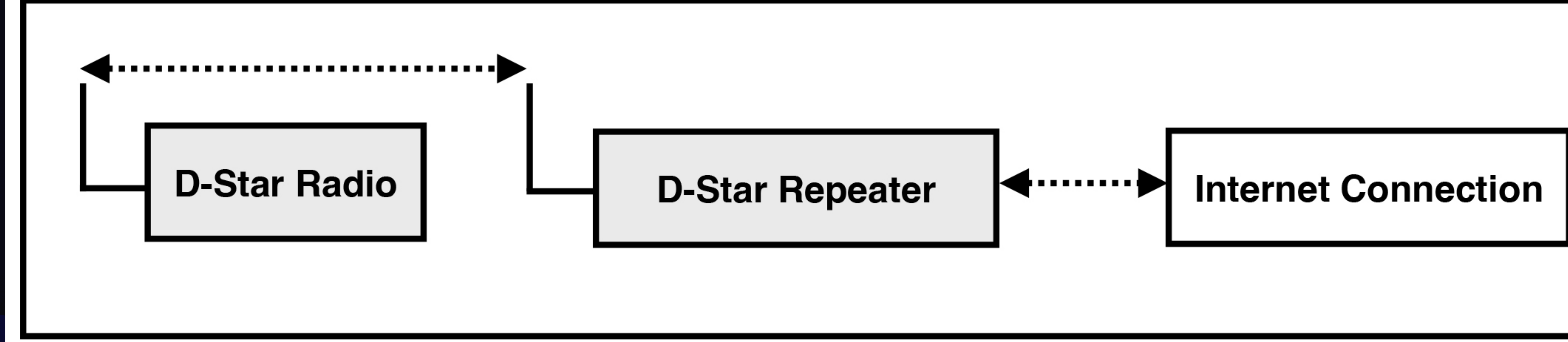

- Using a D-Star radio, connect to a D-Star Repeater.
- The D-Star repeater may or may not be connected to the internet.
- Usually, D-Star repeaters are connected to the internet.
- If it is connected to the internet, it may be programmed for a specific Reflector.

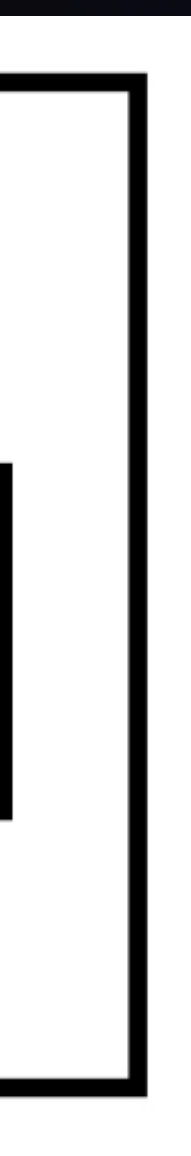

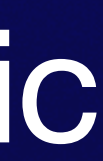

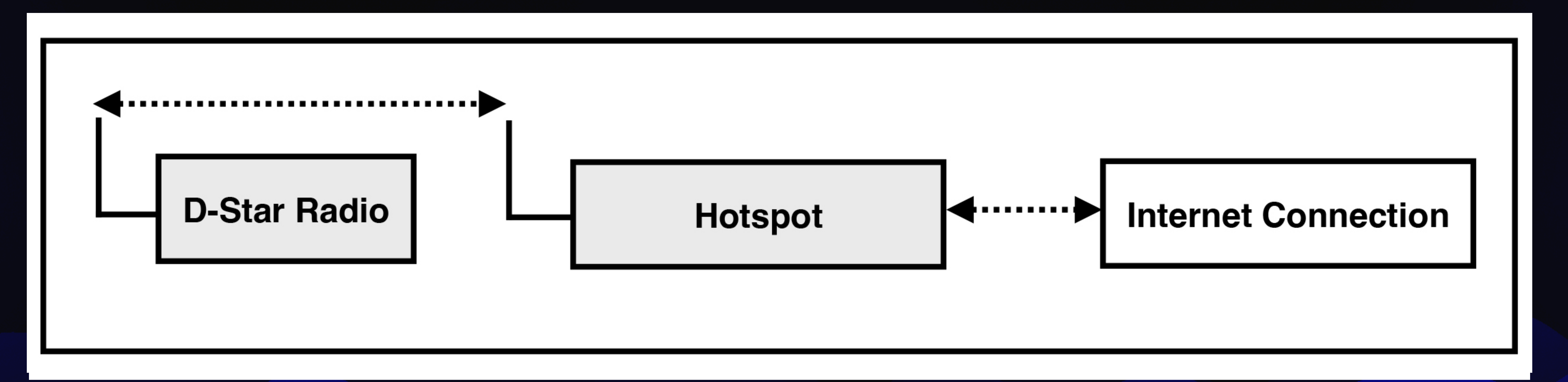

### • Using a D-Star radio, connect to a Hotspot via RF from a digital radio.

### • Connect the Hotspot to the internet usually by wifi.

• Select a Reflector.

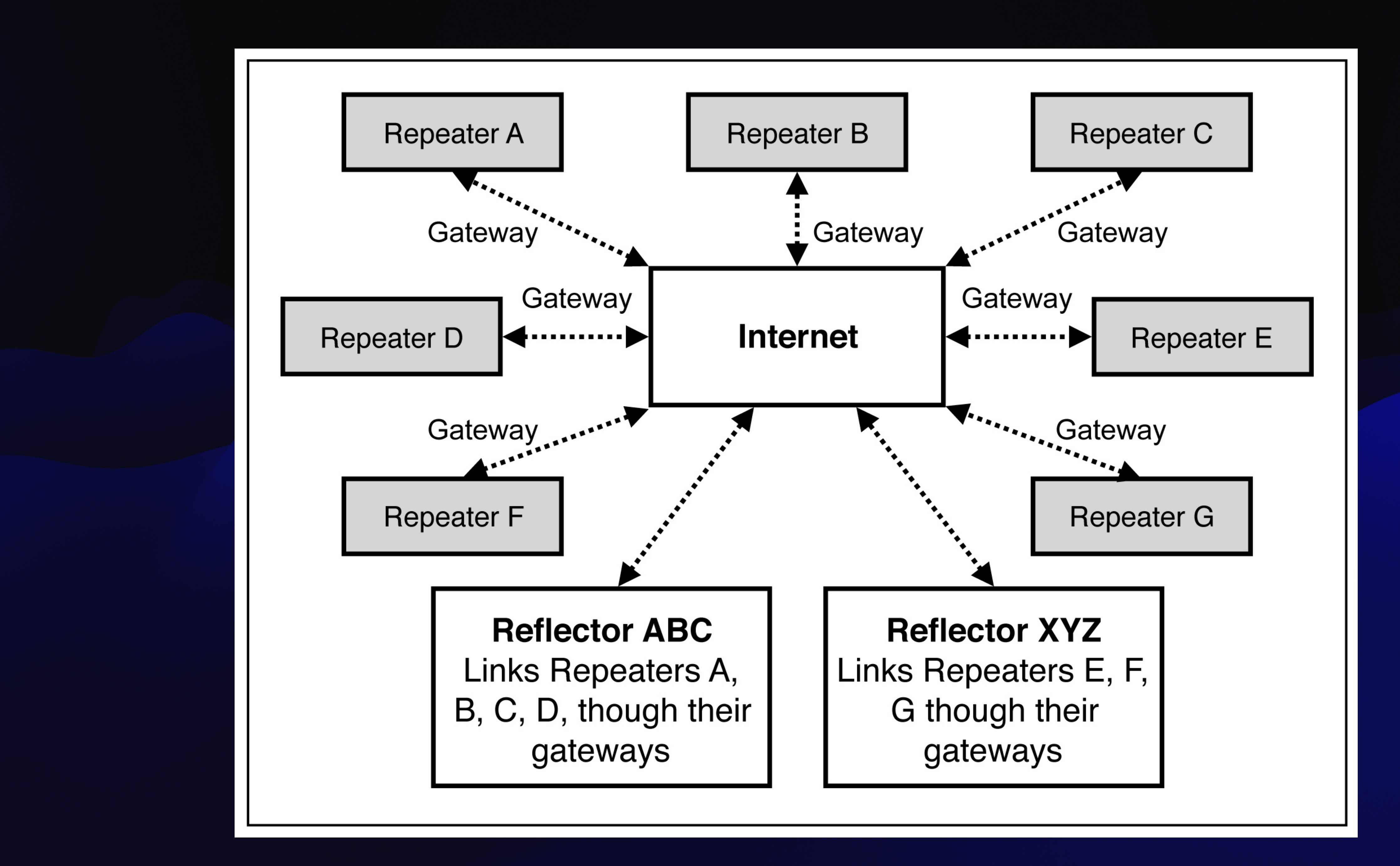

### **D-Star Registration Steps (only required once)**

• Make sure you register at one site and only one site. Follow ALL of the steps shown at http:// www.dstargateway.org/D-Star\_Registration.html

- 
- This is a two-step process.
- After approval, further steps are required.
- Check your registration at: http://dstar.info/ query.html

### • 1. Find a D-Star repeater in your area that has a website that you can register with or any on the

internet.

• 2. Follow the registration steps.

• 3. Wait for an email from the D-Star administrator approving your registration or try to log in periodically to check on the status of your registration at the same URL you used to register with using your callsign (IN UPPER CASE) and the password you entered during registration.

# approval, you will see an Error that

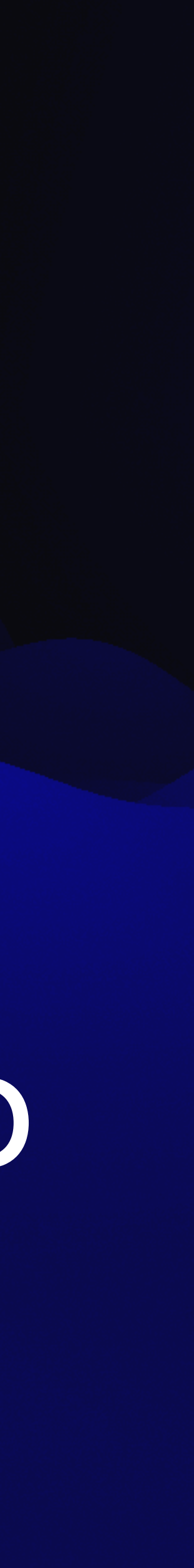

•If your registration is pending the registration has not yet been approved.

•If it is approved, you will be granted access and you will be able to log into the system and configure your personal information.

### • THIS NEXT STEP IS REQUIRED. Once you are logged in, click on "Personal Information" at the right of the page.

• 4. Click on the checkbox next to the number "1"

### • Then click inside the "Initial" box

### **Radio Memory Programming**

- Programming a D-Star radio from the front panel can be complicated and difficult.
- This author recommends using the RT Systems cable and software for multiple memory channels.
- It makes programming easy and fast.
- For the hotspot, only one frequency needs to be programmed in DV mode. https:// www.rtsystemsinc.com/
- 

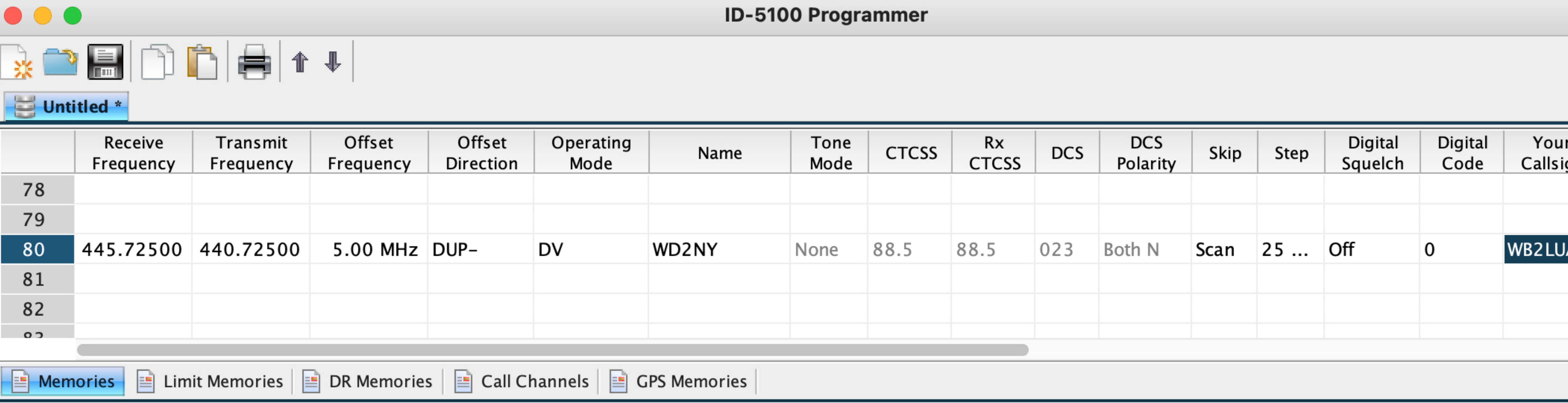

- Enter the frequency of the repeater.
- Enter the offset frequency.
- Enter the offset frequency direction (DUP- or Dup+).
- Enter Operating Mode (DV).
- Enter the repeater's callsign and your call sign.
- Connect the cable and send data to your radio.

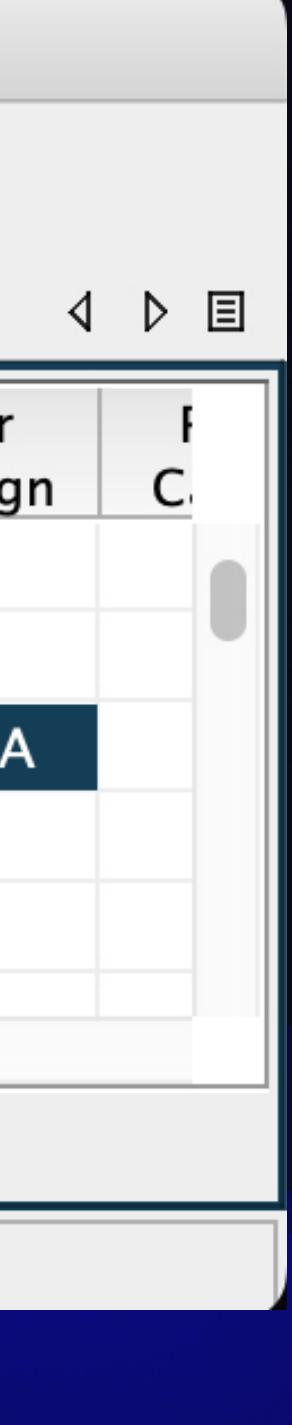

### **Hotspots**

### • Hotspots are like mini repeaters within

the home or car.

• The D-Star radio connects to the 70 cm band.

# hotspot via RF, which is usually in the

### • The hotspot connects to the internet.

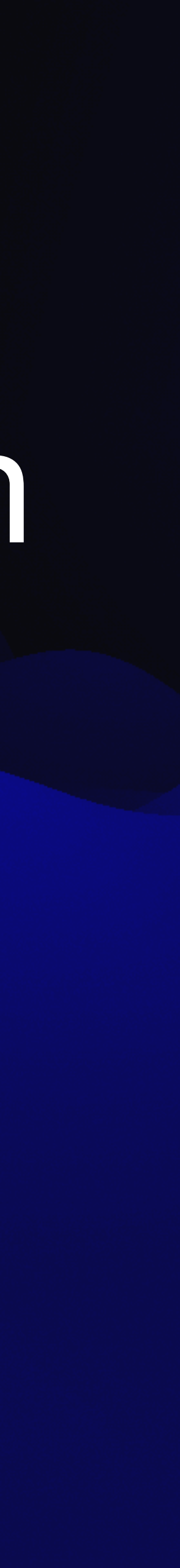

• The hotspot this author favors is the SharkRF OpenSpot 4 Pro. • This hotpot can be used with a PC, Mac, iPhone, or Android

• Once setup, the hotpot doesn't require the iPhone, etc. unless

• Furthermore, the OpenSpot 4 Pro can perform cross mode

- 
- phone.
- changes are to be made.
- operation.
- Star and so on.
- It also can be used directly from a phone without a radio. https://www.sharkrf.com/

• For example, a C4FM transceiver can be used to connect to D-

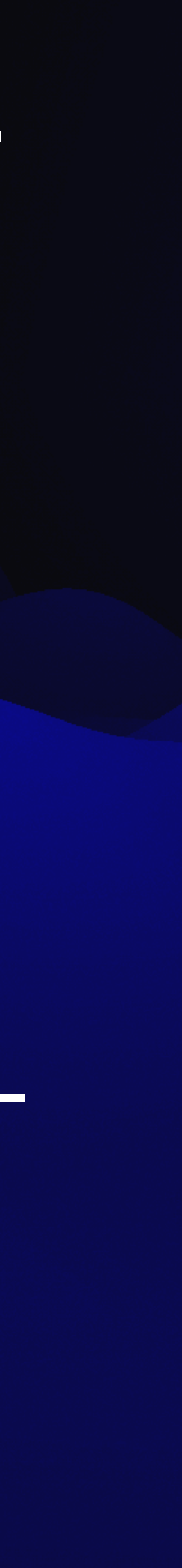

### **Testing**

• The audio and data should appear on the screen in a few seconds.

• Connect to the remote system "E" module to run an echo test completely through the network. Connect to "REF030EL" and key up and talk for a few seconds.

### **Commonly Used D-Star Reflectors**

• D-Star Repeaters connect to an internet gateway.

- Reflectors link specific gateways.
- All linked gateways hear all traffic from all of the gateways connected to the reflector.
- 
- Each reflector has three modules, A, B and C

•Reflectors provide a way to link multiple gateways together, providing an easy way to create a wide-area repeater, hold a multi-gateway net, etc. on the fly.

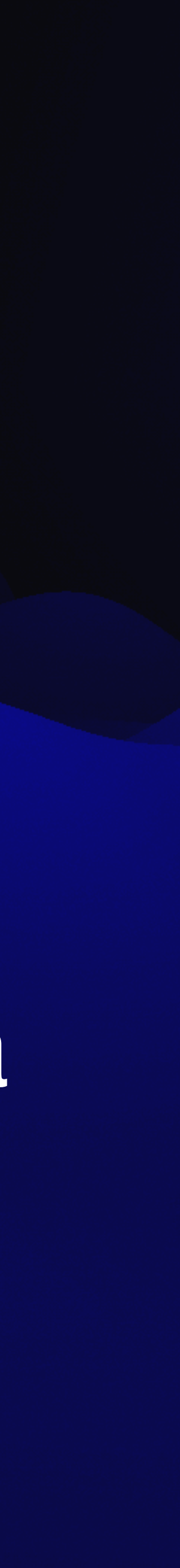

# •REF069C (New England Repeaters)

•REF030C (Georgia/Southeast Repeaters)

# •REF009C (Arizona Permalink Repeaters) •REF014B (US West Coast Repeaters)

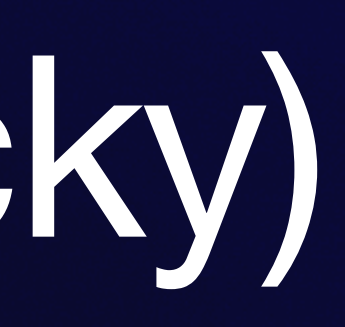

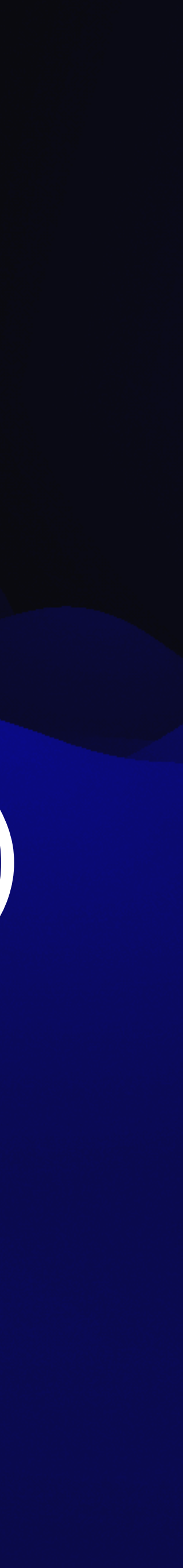

•REF056C (Kentucky)

## For more information, visit [www.wb2lua.com](http://www.wb2lua.com)